## **Congratulations**

### on purchasing your O2 Xda Atom Life.

In the following quick tour, you will learn about the basics and major features of your  $O<sub>2</sub>$  Xda Atom Life.

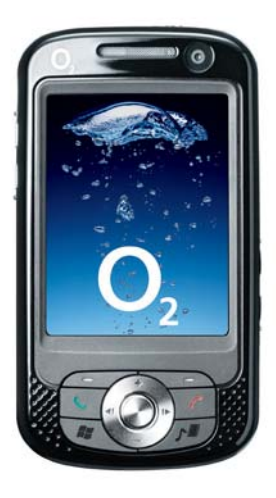

# In The Box

● **O<sub>2</sub> Xda Atom Life**—your Windows Mobile-based Pocket PC phone

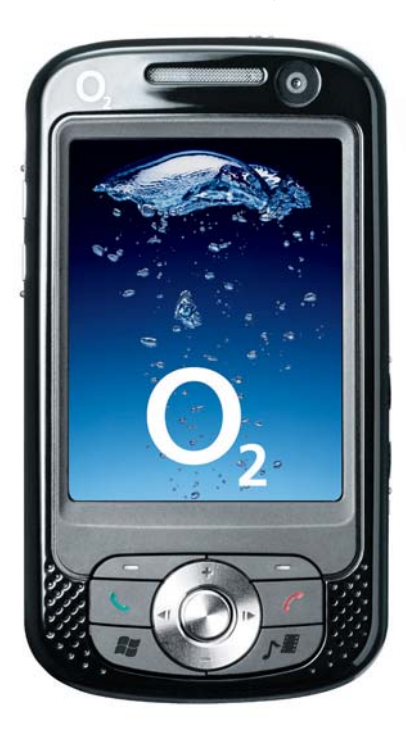

**Stylus**—to operate the touch sensitive screen

**● Battery—to power your O<sub>2</sub> Xda Atom** Life

ɓ **Universal AC adapter**—with four plugs for different countries

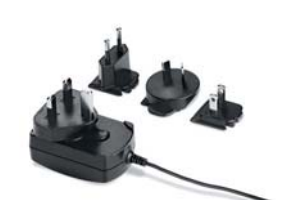

- $\bigcirc$  **High Quality Stereo Wired Headset-you** can answer or terminate an incoming call by the Push to Talk (PTT) button on the headset ● User Manual ● Quick Start Guide—This ● Limited Warranty manual **Xita Atrim Life**
- **USB Cable**—to connect your O2 Xda Atom Life to your PC
- Getting Started CD contains all necessary programs for your  $O<sub>2</sub>$ Xda Atom Life, including ActiveSync 4.5

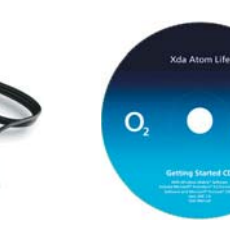

**Statement**—Please read through. It contains all<br>warranty information regarding your  $O<sub>2</sub>X$ da Atom Life.

**Financial** 

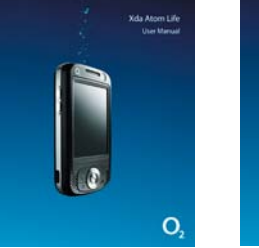

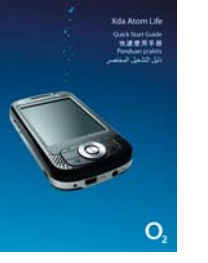

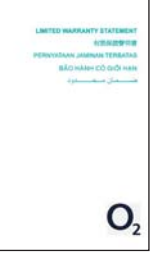

\*O2 may change the contents of the O2 Xda Atom Life box in the future. Images shown are for demonstration only; the actual contents may look slightly different.

## Grand Tour I

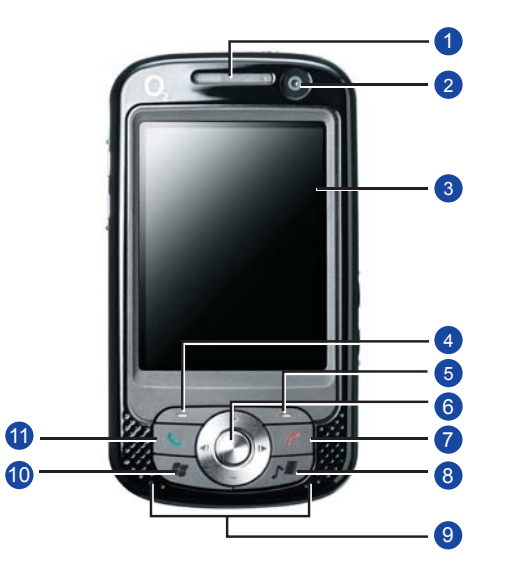

### **1. Notification LEDs**

During charging, the LED light is amber. **1.** When GPRS connection is built, the **LED light flashes green. When 1.** Bluetooth/Wi-Fi is in service, the **1.** LED light is blue/amber. For all kinds of notification, the LED light is amber.

#### **2. Front Camera Lens**

**1.** Use it to make yourself visible when **1. 1.** making video calls.

#### **3. Touch-screen**

**1.** To select items on the screen, tap it with **1.** the stylus or pointed objects.

### **4. Left Soft Key**

**1.** Press to select options on the left **1.** bottom of the screen.

**5. Right Soft Key**

**1.** Press to select options on the right **1.** bottom of the screen.

**6. Navigation pad**

**1.** Press to move up/down and right/left **1. 1.** through any of the drop-down menus or program instructions; confirm your **1.** selection by pressing the Center Key.

### **7. End Key**

**1.** Press to end a call.

## **Before you start. Conservery let's get to know the phone better.**

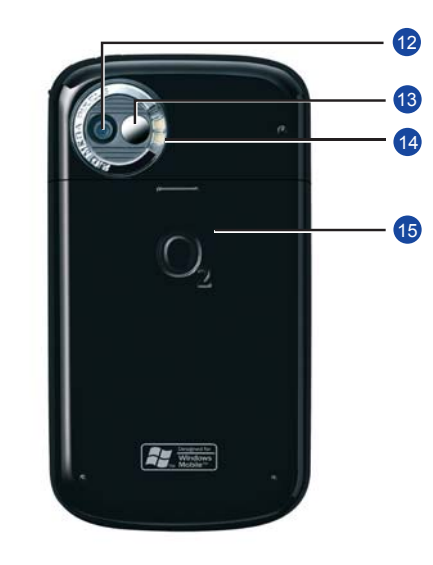

**8. Media Key**

**1.** Quick access to O2 MediaPlus.

## **9. Stereo speakers**

**1.** Instead of using earphones, you can **1.** play sounds or music through the **1.** built-in stereo speakers.

#### **10. Windows Start menu**

Press to bring up the Start menu. **11. Talk/Send key**

**1.** Press to make or receive a call or go **1.** to the Phone Dialer screen.

#### **12. Rear Camera Lens**

**1.** The CMOS camera supports 2MP **1. 1.** color photos.

## **13. Self-portrait mirror**

**1.** The preview mirror for self-portrait.

## **14. Flash light**

**1.** White LED strobe flash.

### **15. Battery cover**

**1.** Push and slide out the battery cover to replace the Li-ion battery.

## Grand Tour I

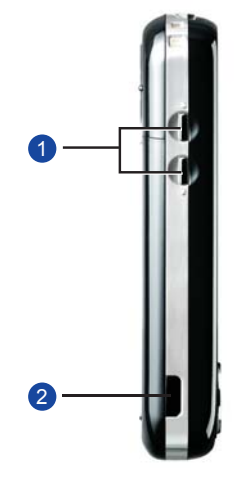

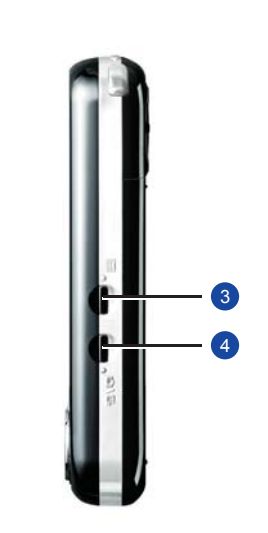

**1. Volume keys**

Press up/down to increase/decrease **1.** the volume.

## **2. Infrared port**

This port allows you to exchange files **1.** or data with other devices wirelessly.

## **3. Record key**

**1.** Press and hold to record a voice note. **1.** Press and release to immediately **1.** access **Notes.**

- **4. Camera & Video key 1.** Press to launch the camera function
- **5. Stylus & Stylus holder 1.** The stylus slot holds your stylus when

**1.** not in use.

## **6. Power key**

**1.** Press to turn your O2 Xda Atom Life **1. 1.** on/off.

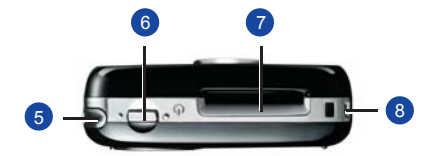

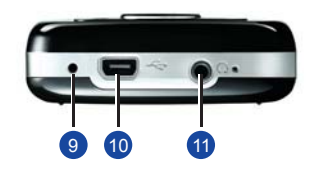

**7. Mini SD card slot 1.** Insert Mini SD card here. This is an **1.** optional accessory.

## **8. Strap hole**

You can hook your strap here.

**9. Soft reset**

**1.** Press here with the stylus to soft reset **1.** your phone.

## **10. Mini-USB connector**

Use this connector to synchronize **1.** information with your desktop PC, **1. 1. 1**transmit data or recharge the battery.

## **11. Earphone plug**

**1.** Plug in the stereo headset and you can listen to FM radio, audio files or **1.** use the phone's hands-free kit.

# Grand Tour II

**A standard Windows**

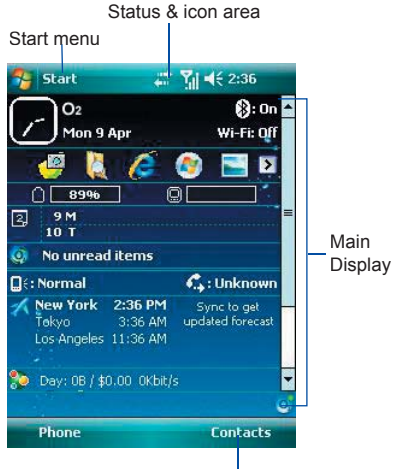

Command bar

## ɓ **Windows Start menu** Tap to bring up a menu.

### ɓ **Status & icon area**

Indicates your current mode and displays notification icons.

## ɓ **Main Display**

Depending on the current mode or program, this area shows the major features of the mode. On the Today screen, this area contains shortcuts to certain programs.

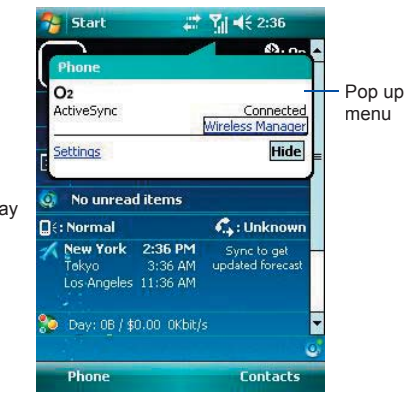

## **● Command bar**

Depending on the mode, this area contains different features such as input panel and commands to create or edit files. Use the left/right softkey to access.

## ɓ **Pop-up menu**

This allows you to quickly access an item. Tap on the icon and tap again to perform an action. To cancel it, tap other places on the screen.

## **Today Screen displays the following information:**

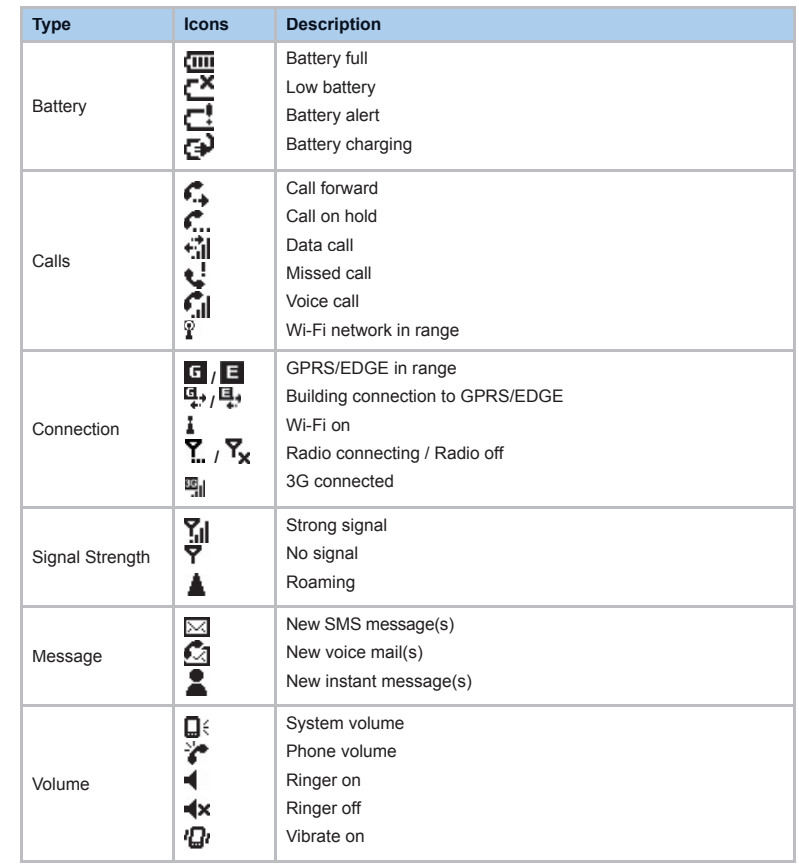

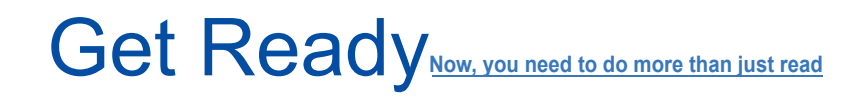

## this quide. Time to use your hands to get your phone ready for use.

## **Inserting SIM card and battery.**

- 1. Turn your  $O_2$  Xda Atom Life on its back.  $\Box$  2. To remove the battery, hook and lift it Gently press down and slide out the rear cover in the direction shown below.
	- upward, as shown below.

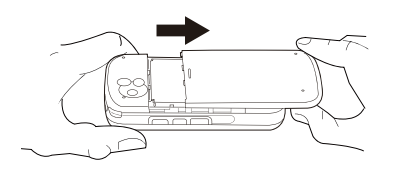

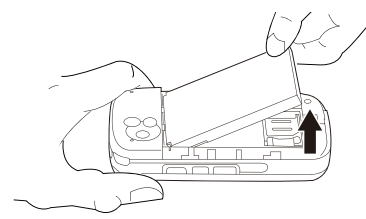

- 3. Insert the SIM card with the metallic part facing down and the clipped corner to the right.
- 4. Reverse Steps 1 and 2 to insert the battery and rear cover back.

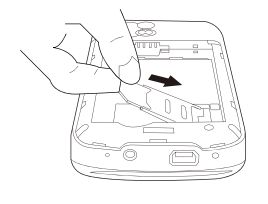

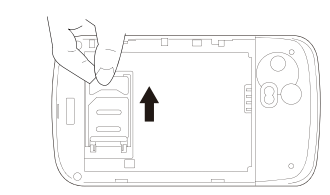

## **Charging the battery**

The battery is not fully charged when delivered.

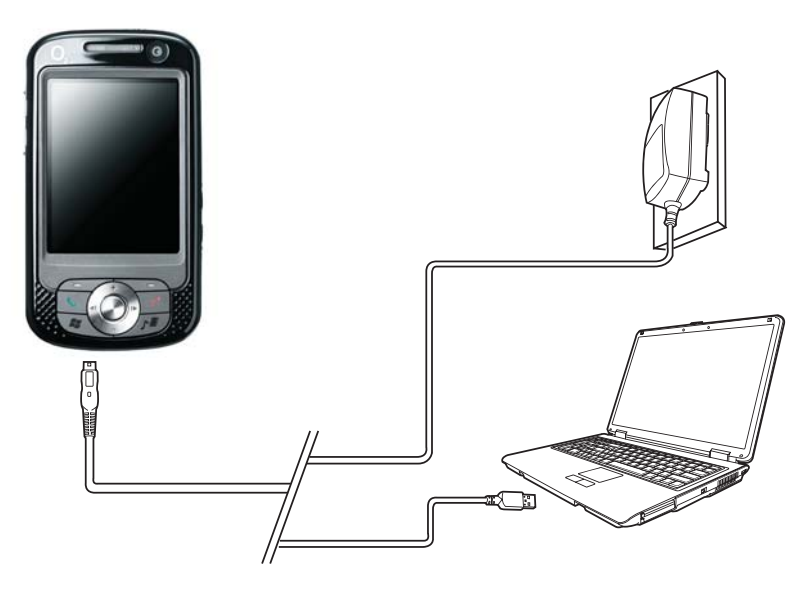

- $\bullet$  Universal AC Adapter: Connect the battery charger to a suitable main power socket and the charger plug into the connector of your O<sub>2</sub> Xda Atom Life. Note the orientation when plugging in.
- **O** USB Cable: Connect your O<sub>2</sub> Xda Atom Life to your PC's USB port with the bundled USB cable as shown above.

## Power On

Power on your O<sub>2</sub> Xda Atom Life by pressing the power button on top of the phone.

A welcome screen will appear and prompt you to perform the touch-screen introduction and calibration test.

#### **Please note**

If you enter the wrong PIN three times, the SIM card will be blocked automatically. To unblock your SIM, contact your service provider.

#### Enter your PIN number for your SIM card if prompted. You can enable/disable or change the PIN of the SIM card in your  $O<sub>2</sub>$  Xda Atom Life.

## **Synchronization**

Your O<sub>2</sub> Xda Atom Life is designed to complement your PC as a PDA so that you can synchronize information between a PC or Microsoft® Exchange Server™ and your  $O<sub>2</sub>$  Xda Atom Life.

- First, install ActiveSync 4.5 or later on the PC.
- Choose a connection type between vour O<sub>2</sub> Xda Atom Life and your PC: USB cable, Bluetooth or infrared connection
- Select the type of information (Contacts, Calendar, Task, Note, Outlook Email) you wish to synchronize.
- Start synchronizing information.

# Connectivity

Your O<sub>2</sub> Xda Atom Life has powerful network functions that enable you to connect to the Internet or Intranet by

using a number of different methods: 3G, GPRS, Bluetooth, Wireless LAN, and synchronization (via PC).

# Play & Go

If your friends happen to see your cool new device, they might ask you: "What's so special about your phone?" Well, here are the answers.

#### **● Basic calling**

Press to go to the Phone Dialer screen, your O<sub>2</sub> Xda Atom Life can make/receive calls.

#### ɓġ**Video calls**

You can use your O<sub>2</sub> Xda Atom Life to make video calls via a subscribed 3G network

#### $\bullet$  Messaging

Your O<sub>2</sub> Xda Atom Life supports all major types of messaging services: SMS, MMS, Chat, Voicemail, E-mail and MSN Services, enabling you to exploit the full range of communication possibilities.

#### $\bullet$  **Pictures & Videos**

The built-in digital camera allows you to snap photos and take video clips with accompanying audio. You can store them in your phone's Album and send them via MMS or F-mail.

#### $\bullet$  **O<sub>2</sub>** MediaPlus

This user-friendly interface allows you to easily manage media files and gives easy access to different players such as FM Radio and Windows Media Player.

### **e** Surfing

You can access the Internet using Internet Explorer. Moreover, the O<sub>2</sub> Connect program links you to the O<sub>2</sub> homepage (**seeo2.com**) and provides you with the latest software updates.

# Help Online

#### **Need technical help with your O2 Xda Atom Life?**

Visit our support portal at **http://SeeO2.com** for Frequently Asked Questions (FAQs), Documentation and Software Upgrades.

Register online to receive information on updates and promotions.

## Contact us

If you have any general questions about your O2 Xda Atom Life, your service provider will be able to help. You will find their contact details printed on your monthly bill. If you are a corporate customer, we recommend that you contact your internal help desk.

If you have any queries on how to use your O2 Xda Atom Life beyond the information provided in the box, our technical support team is ready to assist you. Please contact the service provider where you bought your O<sub>2</sub> Xda Atom Life or our technical support team to help you with queries relating to use of your  $O<sub>2</sub>$ Xda Atom Life.

If you still cannot find what you are looking for, please use the **contact us** form on **SeeO2.com** or call other helpdesk. Refer to the warranty card for helpdesk

numbers.

## FAQs

### **Why does my phone not turn on when I press the power button?**

Either you didn't press the key long enough, or the phone has shut down because the battery power level is too low to make calls. Recharge the battery fully.

#### **How do I suspend the screen display or wake up the phone?**

Press the power button to turn off the phone. If the screen display is off, press the power button to wake up your phone.

#### **My phone seems to be "frozen." What should I do?**

Try soft resetting your phone by pressing the stylus to the Soft Reset button.

#### **My phone displays 'Insert SIM', what does this mean?**

You must insert the SIM card before you can use the phone. If it is already installed, remove and clean the metal contacts area with a dry cloth, then insert again.

#### **My phone displays 'INVALID or missing SIM card', what does this mean?**

The phone is SIM-locked and will not accept the inserted SIM card. Insert the correct SIM card or contact your network operator.

#### **My phone displays 'EMERGENCY ONLY', what does this mean?**

Your SIM card is not properly installed or configured, or you are out of network range.

### **My phone displays 'NO NETWORK', what does this mean?**

You're outside network range or there is no clear path to the transmitter. If you're inside a building, try moving towards a window.

#### **Some calls are not processed. What is wrong?**

A call bar has been set to restrict phone usage. Check the call barring status and cancel as necessary.

### **Someone else is receiving my calls. What is wrong?**

The phone has been set to forward your calls to another number. Cancel call forwarding as necessary.

#### **Can I send and receive emails and surf the Mobile Internet on my phone?**

Yes. Your phone has Web capability, which means that you can access the Internet from your phone. For sending and receiving emails, please refer to the user manual or contact O2 Customer Service.

### **Where can I check why my phone has gone wrong?**

Tap **Start** > **Programs > Self Diagnostics** to run diagnostic tests on your system. Otherwise, have your warranty card and phone ready and contact your local dealer.

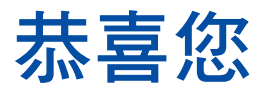

## **購買O<sub>2</sub> Xda Atom Life** ∘  $\overline{4}$  在以下的快速介紹中,您將了解 O2 Xda Atom Life 的基本功能與主要特色。

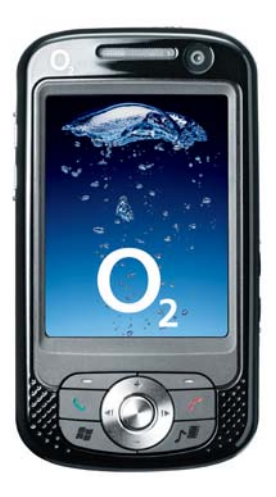

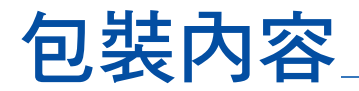

**● O<sub>2</sub> Xda Atom Life**—採用Windows Mobile 作業系統的 Pocket PC 行動電話

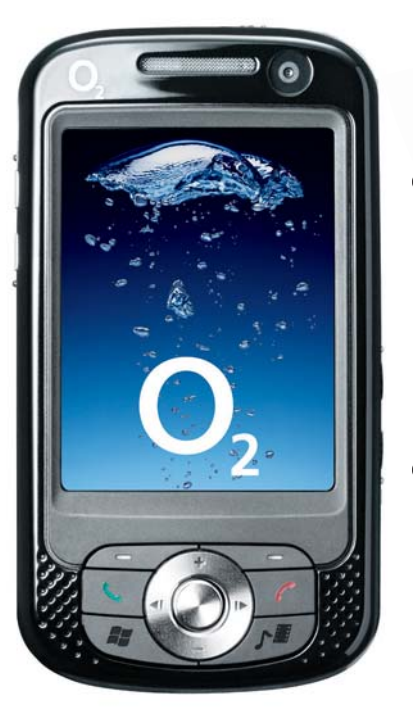

● 電池—為 O<sub>2</sub> Xda Atom Life 提供電力

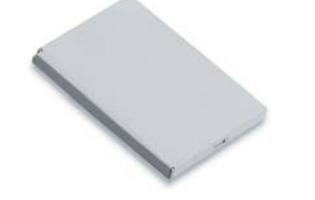

● 通用AC變壓器–有四種插頭可適用於 各個國家

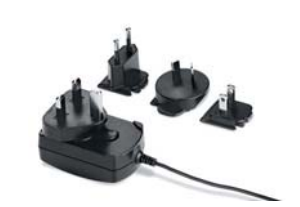

手寫筆—操作觸控式螢幕 ● 高音質立體聲有線耳機— ● USB連接線—可將您的 您可以使用耳機上的即 按即說(Push to Talk, PTT) 功能按鈕來接聽或 掛斷來電

O<sub>2</sub> Xda Atom Life 連接至 PC

**● 快速入門CD—包含 O2** Xda Atom Life 所需要的所 有應用程式,包括 ActiveSync 4.5

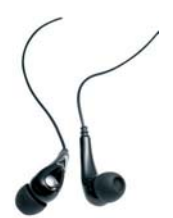

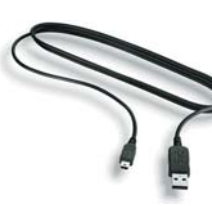

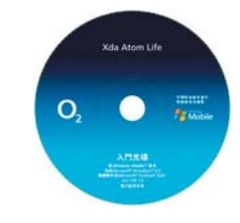

● 使用手冊 ろころ エンジン ● 快速入門指南―本手冊 のの骨限保證聲明卡一請詳 細閱讀。內含有關 $O<sub>2</sub>$ **Xda Atom Life 的所有保** 固資訊。

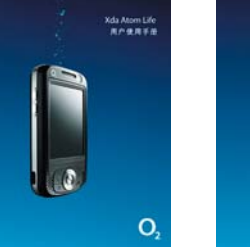

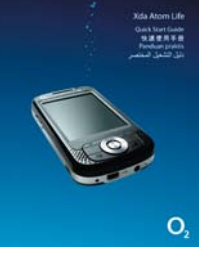

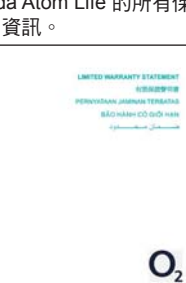

\*O2 在未來可能會變更 O2 Xda Atom Life 的包裝內容。本文所示圖片僅供示範之用。實際內容可能與圖片稍有不同

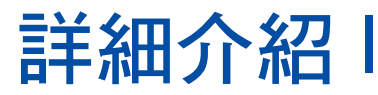

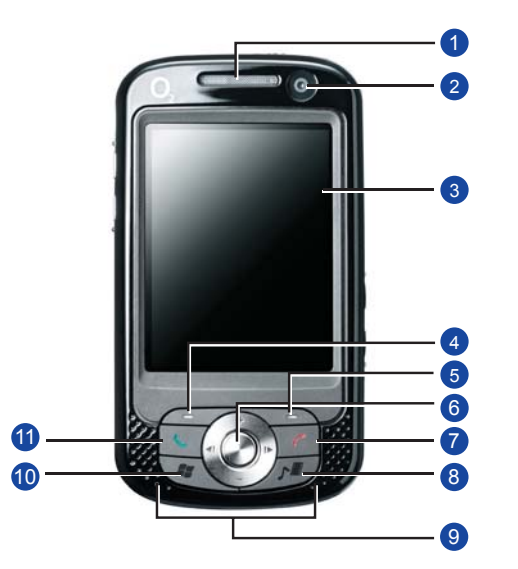

### 1. LED 指示燈

充電時 LED 指示燈會早現琥珀色。建立 **GPRS 連線時,LED 指示燈會呈現綠** 色。在使用 Bluetooth/Wi-Fi 時,LED 指 示燈會早現藍/琥珀色。當有任何通知 時,LED指示燈會早現琥珀色。

## ᐠᜢᓞࣺࠉ **2.**

**機打視訊電話時,讓對方看到自己** 

## 3. 觸控<br />
第2

可使用手寫筆或圓尖的物品選取螢幕上 的項目。

## 4. **左軟體鍵**

课取螢幕左下角的選項

## 5. 右軟體鍵

選取螢幕右下角的選項

## **6.** ٠។ᗤѮ

按下巡覽鍵可在下拉式功能表或程式指 示中上下左右移動,按下中央鍵則可確 認您的選**擇。** 

### **7. 結束鍵**

按下此鍵可結束通話。

## 開始使用之前, 请瞭解並熟悉您的手機。

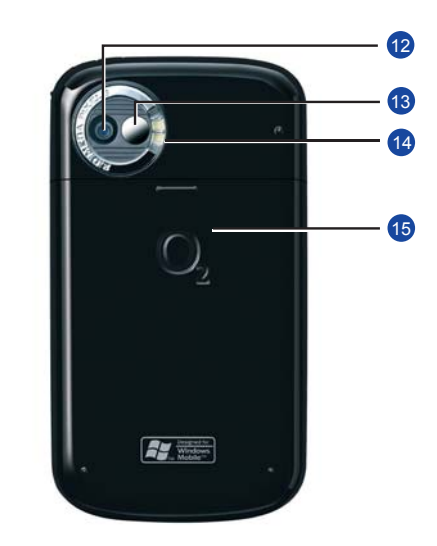

## 8. 媒體鍵

快速存取 O<sub>2</sub> MediaPlus。

## 9. 立體聲喇叭

除了使用耳機之外,您也可以**透**過內建 的立體聲喇叭來播放聲音或音**樂。** 

## 10. Windows「開始」功能表 按下此鍵可開啟「開始」功能表。

## 11. 通話/傳送鍵

按下此鍵可撥出或接聽電話,或進入 「電話撥號程式」畫面。

## ᐠᜢᓞࣺ **12.**

CMOS 相機支援 200 萬像素的彩色昭 **1.** аȄ

## 13. 自拍反射鏡

預覽自拍圖像的反射鏡。

#### 14. 閃光燈 白色 LED 閃光燈。

**15. 雷池**著

壓下並滑出電池蓋,即可更換鋰電池。

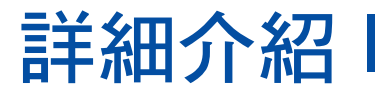

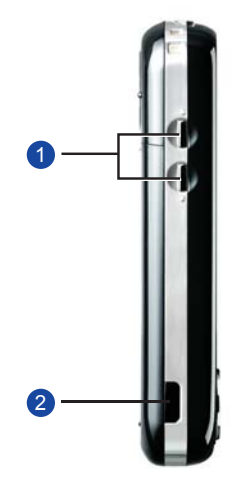

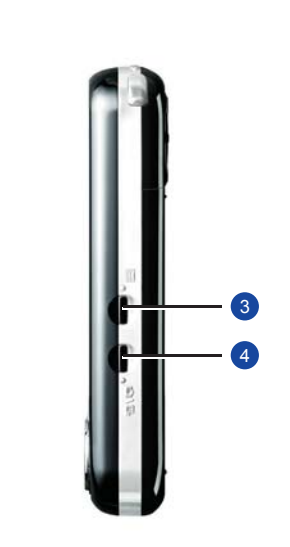

1. 音量鍵<br>向上或向下按此鍵可增加或降低音量。

## **2. 紅外線埠**

此連接埠讓您可使用無線方式與其他裝 置交换檔案或資料。

## 3. <del></del>

按住此鍵可以進行錄音。按下並立刻放 掉此鍵可以存取記事。

#### 4. 相機與攝影鍵 按下以啟動相機功能。

## $5.$  手寫筆及手寫筆槽

當您不使用手寫筆時,可手寫筆置於手 寫筆槽內。

## 6. 雷源鍵

按下此鍵開啟或關閉 O<sub>2</sub> Xda Atom Life 雷源。

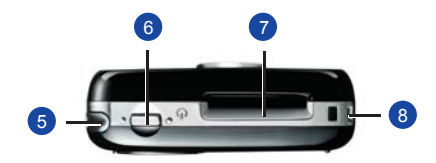

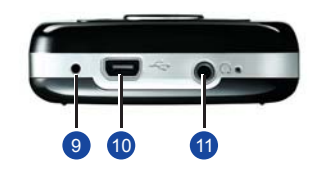

- **7. Mini SD 卡插槽** 請將 Mini SD 卡插入此插槽。此為選購 配件。
- 8. 手機帶孔 您可以將手機帶固定於此。
- **9. 軟體重設鍵** 以手寫筆按下此鍵可重設行動電話。

## **10. Mini USB 接頭**

使用此接頭與桌上型電腦同步資訊、傳 輸資料或對電池充電。

## 11. 耳機插孔

插入立體聲耳機即可聆聽 FM 收音機, 聲音檔,亦可用來連接手機的免持聽筒 套件。

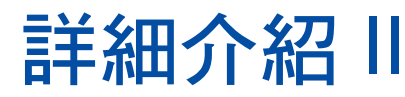

ྥ**Windows**

仲顕 功能表

隱藏

連絡人

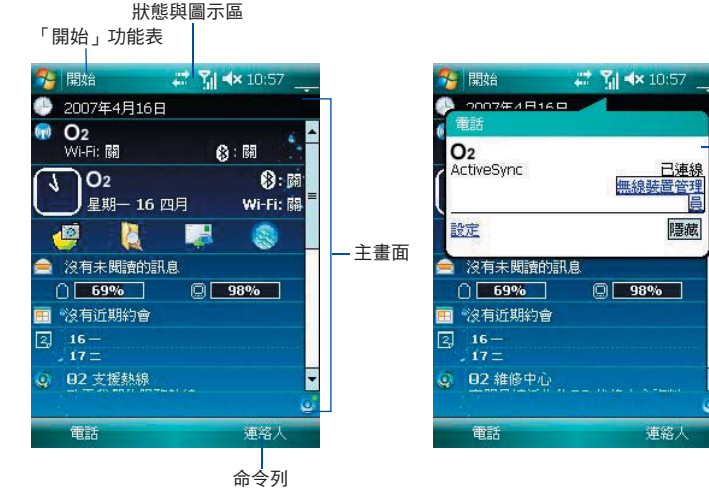

**● Windows「開始」功能表** 點一下即可開啟功能表。

● 狀態與圖示區

顯示您目前使用的模式並顯示通知圖  $\bar{\pi}$ 

 $\bullet$  主書面

依據目前的模式或程式,此區域會顯示 該模式的主要功能。 在「Today」畫面 中,此區域會顯示某些程式的捷徑。

## $\bullet$  命令列

根據不同的模式,此區域會包含不同的 功能,例如輪入面板以及用來建立或編 輯檔案的指今。使用左/右軟體鍵來存  $H\nabla$ 。

## ● 快顯功能表

此功能表讓您可快速存取選項。在圖示 上點一下,然後再點一下即可執行動 作。如要取消,請在螢幕上的其他位置 戰—下。

## 「Today」書面會顯示以下資訊:

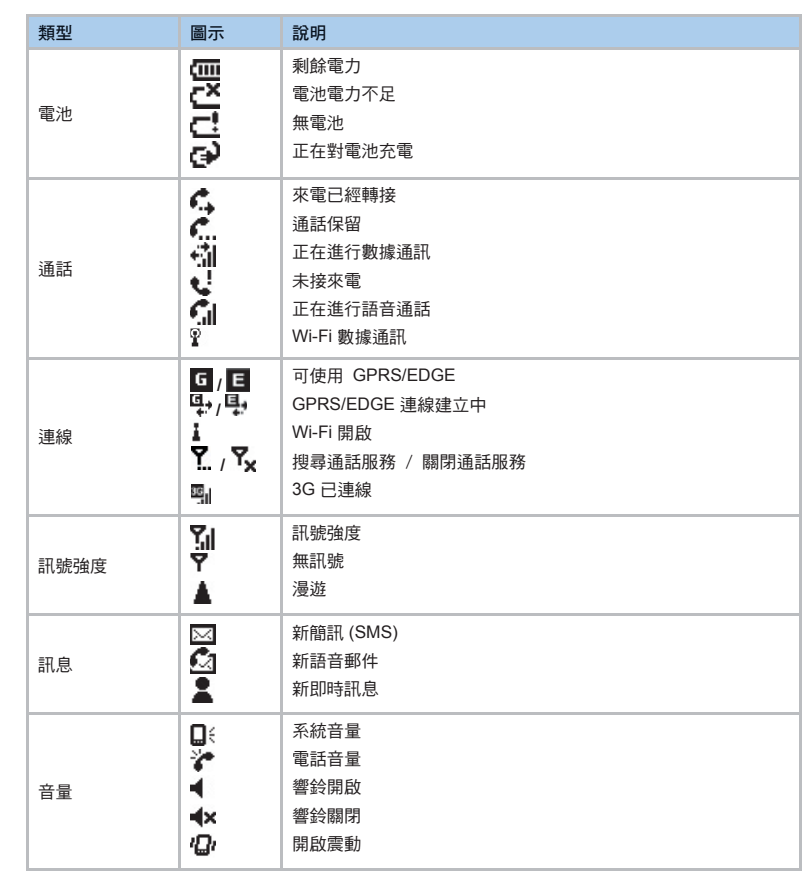

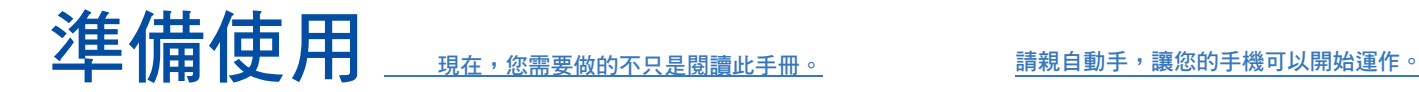

## 插入 SIM 卡及電池。

1. 將 O2 Xda Atom Life 翻到背面。輕輕壓下 2. 如下圖所示,鉤住電池並向上抽出。 …。<br>背蓋,並依照底下所示的方向向外滑出。

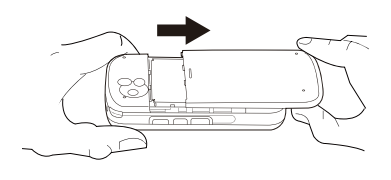

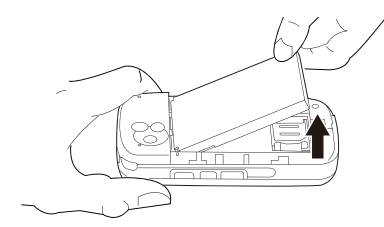

- 3. 將SIM 卡的金屬面朝下, 斜角部份朝 右,插入 SIM 卡插槽。
- 4. 反向操作第1及第2步驟,以插入電池 並業上提業。

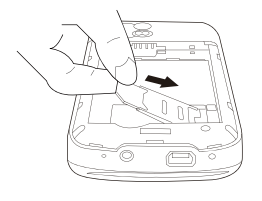

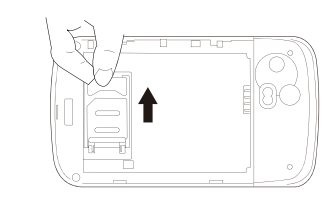

## 對雷池充雷

本產品的電池在出貨時並未完全充電。

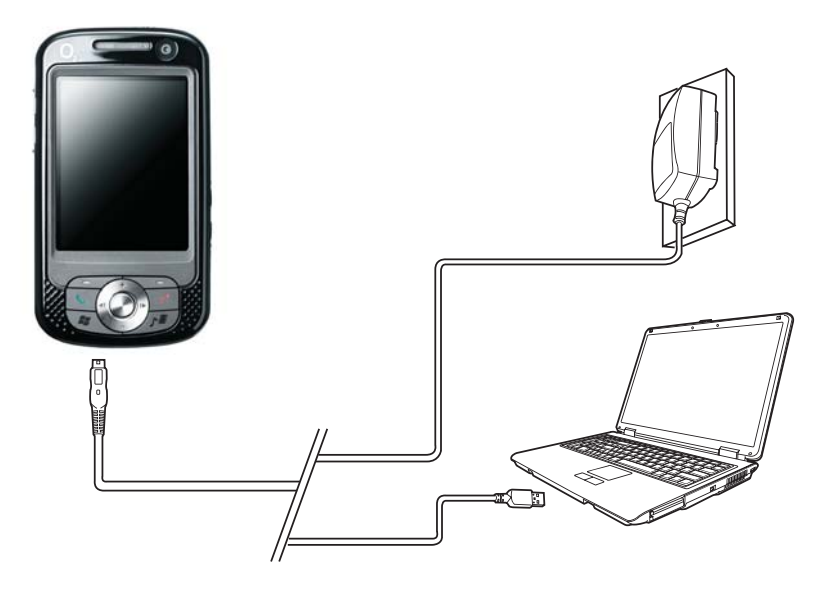

**● 通用AC變壓器:將電池充電器連接至** 適用的電源,然後將充電器插頭插入的 插座。插入請注意方向性。

**● USB**連接線:如上圖所示,使用隨附 的 USB 連接線,將 O2 Xda Atom Life 連接至 PC 的 USB 連接埠。

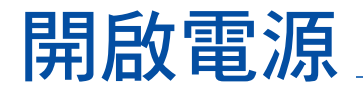

按下手機上方的雷源按鈕以開啟 O<sub>2</sub> Xda Atom Life 電源。

 螢幕 上會顯示歡迎書面, 並提醒您使用觸 控螢墓指示並淮行校準測試。

如果有提問您的 PIN 號碼時,請輸入 SIM  $+$ 的 PIN 碼 ∘ 您可以在 O<sub>2</sub> Xda Atom Life 上啟用/停用或變更 SIM 卡的 PIN 碼。

## 同步

O<sub>2</sub> Xda Atom Life 的設計可以讓您在個人 雷腦與PDA 之間淮行通訊, 因此您可以在 PC、Microsoft<sup>®</sup> Exchange Server™ 與 O<sub>2</sub> Xda Atom Life 之間同步資訊。

注意 如果您輸入錯誤的 PIN 號碼三次,SIM 卡

將會自動鎖住。如要解除 SIM 卡鎖定,請 洽詢您的服務供應商。

- 首先,在個人雷腦上安裝 ActiveSync 4.5 戓更新版本。
- 選擇 O<sub>2</sub> Xda Atom Life 與個人電腦之 問的連線方式: USB 連接線、藍芽或 紅外線。
- 選擇您要同步的資訊類別 (聯絡人、工 作、記事、Outlook 雷郵)。
- $\bullet$  開始同步資訊。

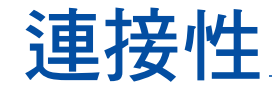

您的 O<sub>2</sub> Xda Atom Life 擁有強大的網路 功能,讓您可透過數種方式連接網際網 路或內部網路,可用的方式包括:3G、

GPRS、藍芽、無線區域網路、網路卡及 同步化 (诱渦PC)。

## 新穎功能

如果您的朋友發現您言台又新又酷的手機,他們可能會問您:「您的手機有什麼特 別?」答案就在這裏。

● 基本通話功能 按下 << 淮入手機機號程式畫面, O<sub>2</sub> Xda Atom Life 可以撥出或接聽 雷話。

#### $\bullet$  神訊雷話

 $\Re$  可以透過訂閱的 3G 網路,使用  $O<sub>2</sub>$ Xda Atom Life 來撥打視訊電話。

## ● 圖片與視訊

內建數碼相機讓您可拍攝照片以及包 含聲音的影片。您可以將它們儲存在手 機的相簿內, 並湊渦 MMS 或雷子郵件 傳送出去。

#### **a** O<sub>2</sub> MediaPlus

這個簡易好用的介面讓您可以輕鬆管 理媒體檔案,並可輕鬆存取各種播放 程式, 例如 FM 收音機及 Windows Media Player of

## **e** 上網

您可以使用 Internet Explorer 存取網 際網路。此外, O2 Connect 程式可連 結至 O<sub>2</sub> 主百 (seeo2.com), 並提供您 最新的軟體更新程式。

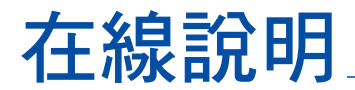

### 您的 O<sub>2</sub> Xda Atom Life 需要技術支援嗎?

請浩訪我們的支援入口網站, 網址: **http://SeeO2.com, 這裏有常見問題集** (FAQ)、文件、軟體更新。

請前往註冊以取得軟體更新及促銷的最 新資訊。

## 與我們聯絡

如果您有任何有關 O<sub>2</sub> Xda Atom Life 的一 般性問題,您的服務供應商將可提供所需 協助。您可以在電話費帳單上找到供應商 的腦絡方式。如果您是企業用戶,我們建 議您洽詢貴公司內部的相關服務同仁。

如果您有如何使用 O<sub>2</sub> Xda Atom Life 的相 關問題,而且已經超出包裝內所提供的資 訊節圍,我們的技術支援團隊將會提供您  $m_{\tilde{z}}$ 所需的協助。請洽詢您當初購買 $O<sub>2</sub>$ Xda Atom Life 的服務供應商或本公司的技術 支援團隊,協助您解決有關如何使用 O2 Xda Atom Life 的問題。

如果您還是找不到您所需要的答案,請利 用 SeeO2.com 網站上的聯絡表格或撥打 我們的服務專線。請參閱保證卡上面的服

務專線號碼。

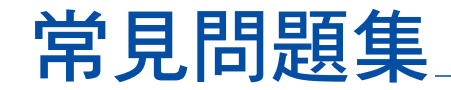

## 為什麼當我按下雷源按鈕時,我的手機卻 沒有開機?

有可能您按得不夠久,或者手機已經因為電 池電力不足以诵話而關機,請將電池充電。

#### 我要如何關閉螢幕顯示或喚醒電話?

按下雷源按鈕即可關閉手機。加里帶募顯示 已經關閉,按下雷源按鈕即可喚醒手機。

## 手機的書面凍結,好像是當機了。該如 何虑理?

以手寫筆按下軟體重設鍵來重設系統。

#### 我的手機顯示「SIM 卡無效或找不到」, 這是什麼意思?

手機的狀態為 SIM 卡已經銷定,不會接受您  $\overline{m}$ 插入的 SIM  $+\cdot$   $\overline{m}$   $\overline{m}$  請將它取出,並以彭布清潔全屬接觸區域, 然後再次插入。

### 我的手機顯示「僅限緊急雷話」,這是什 麼意思?

您的 SIM 卡未正確安裝,或您的位置已經超 出網路涵蓋節圍。

我的手機顯示「無網路」,這是什麼意 思?

您的位置超出網路涵蓋範圍, 或者在您與基 站之間有障礙物。如果您在建築物內,請嘗 試走向窗邊。

#### 我無法撥出某些電話,請問是什麼問題? 通話限制的已經設定限制雷話的使用。 請檢杳诵話限制的狀態,並依照您的需要予 しぼりをして

### 某人不斷收到我撥出的雷話,請問是什 麻<br>問題?

您的電話已經設定將您的電話轉接至另一 個雷話號碼。請依昭您的雲要取消雷話轉 接功能。

#### 我可以用我的雷話傳送及接收雷子郵件, 並瀏覽行動網際網路嗎?

可以。您的雷話具備上網功能,也就是說您 可以透過電話存取網際網路。如欲傳送及接 Ily雷子郵件,請參閣使用手冊戓洽詢 O2 客 服中心。

#### 我要如何检杏我的手機是否有問題?

請點選開始 > 程式集 > 自我檢測以開啟系統 棆測功能。 或者,請備妥保證卡及手機,洽詢當地經

銷商。

## Selamat

Atas pembelian O2 Xda Atom Life.

Dalam Petunjuk cepat berikut, Anda akan mempelajari tentang fitur dasar dan fitur utama pada O2 Xda Atom Life.

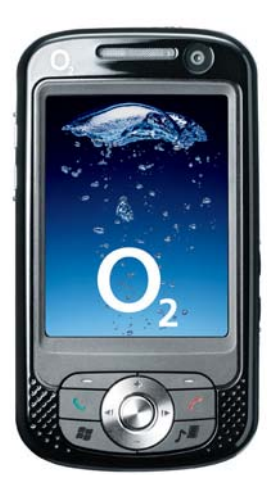

## dalam kemasan

- $\bigcirc$  2 Xda Atom Life—Telepon Seluler Pocket PC berbasis Windows
- **Stylus**—untuk mengoperasikan layar sensitif sentuh

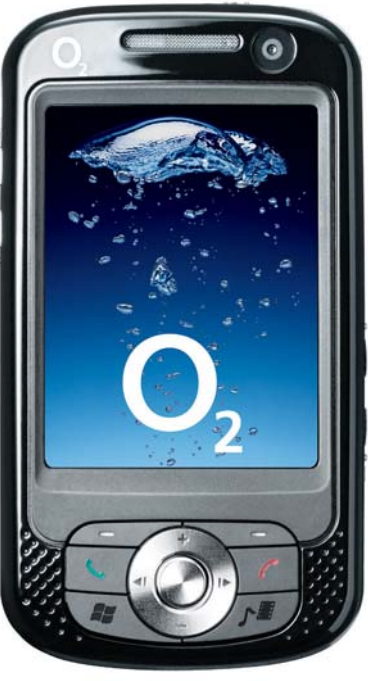

**Baterai**—untuk memberi daya pada O<sub>2</sub> Xda Atom Life Anda ɓ **Adaptor AC Universal**—Dengan 4 kombinasi adapter yang berbeda sesuai standar setiap Negara

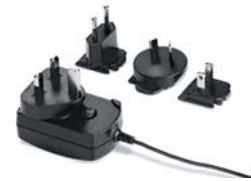

● Headset Kabel Kualitas ● Kabel USB—untuk Tinggi—Anda dapat menjawab atau meng hentikan panggilan masuk melalui tombol Push to Talk (PTT) pada headset

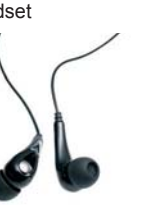

**● Panduan Pengguna** ● Panduan Persiapan

Xda Atom Life

O,

mengkoneksikan O<sub>2</sub> Xda Atom Life ke PC Anda

ɓ**Cepat**—Panduan ini

**Kda Atom Life** 

Sen Statfands<br>快速使用手册

**Forefrom provid** 

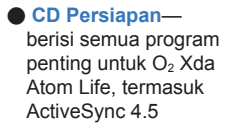

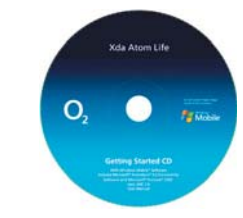

**e** Pernyataan Jaminan ɓġ**Terbatas**—Baca secara menyeluruh. Kartu ini berisi seluruh informasi tentang jaminan terbatas untuk Xda Atom Life.

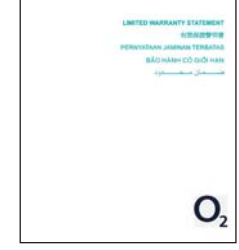

\*Di masa mendatang, O2 dapat mengubah isi kemasan O2 Xda Atom Life. Gambar yang ditunjukkan ini hanya sebagai ilustrasi: isi sebenarnya mungkin terlihat sedikit berbeda.

O2 **2** O2 **3**

## Petunjuk Besar I Sebelum memulai,

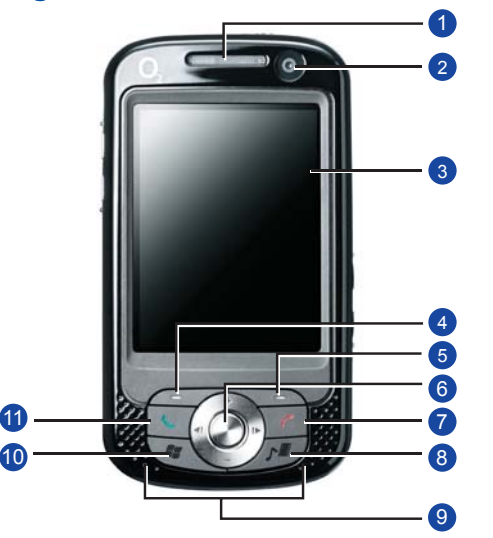

### **1. LED pemberitahuan**

Selama pengisian daya, LED menyala **1.** oranye. Jika koneksi GPRS terbentuk, **1.** lampu LED berkedip hijau. Jika **1.** Bluetooth/Wi-Fi sedang bekerja, lampu **1.** LED menyala biru/coklat keemasan.. **1. 1.** Untuk semua jenis pemberitahuan, LED **1.** menyala oranye.

### **2. Lensa Kamera Depan**

**1.** Gunakan lensa kamera depan ini untuk membuat diri Anda terlihat pada saat membuat panggilan video.

#### **3. Port inframerah**

**1.** Untuk memilih item pada layar, tekan **1.** pilihan tersebut menggunakan stylus **1.** atau benda penunjuk.

**4. Tombol Sentuh Kiri**

**1.** Tekan untuk memilih pilihan di kiri bawah layar.

**5. Tombol Sentuh Kanan 1.** Tekan untuk memilih pilihan di

kanan bawah layar.

**6. Tombol Rekam**

**1.** Tekan terus untuk merekam catatan **1.** suara. Tekan dan lepaskan untuk **1.** segera mengakses **Notes (Catatan).**

## **Sebelum memulai, mari kenali telepon ini secara lebih baik.**

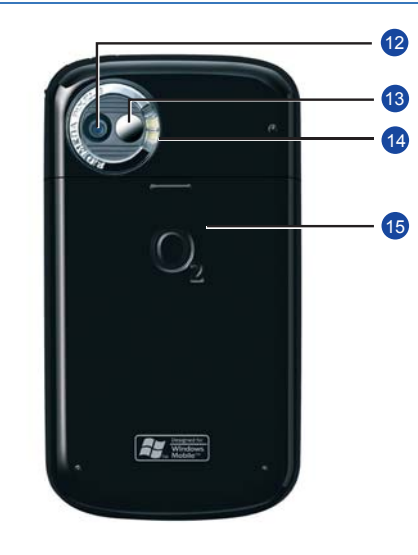

**7. Tombol Kamera & Video 1.** Tekan untuk membuka fungsi kamera **8. Tombol Media**

Akses Cepat ke O<sub>2</sub> MediaPlus

**9. Pengeras Suara Stereo**

**1.** Pengeras Suara Stereo Anda dapat **1.** mendengarkan musik atau suara **1.** melalui pengeras suara (speaker) **1.** dengan sistem stereo

**10. Menu Start (Mulai) Windows**

**1.** Tekan untuk menampilkan menu Start **1.** (Mulai).

#### **11. Tombol Bicara/Kirim**

**1.** Tekan untuk membuat atau menerima **1.** panggilan atau ke layar Phone Dialer.

**12. Lensa kamera**

**1.** Kamera CMOS mendukung foto **1.** berwarna 2-mega-piksel.

**13. Cermin potret diri**

**1.** Cermin pratayang untuk potret diri.

## **14. Lampu kilat**

**1.** LED berkedip putih.

## **15. Penutup baterai**

**1.** Tekan dan geser ke luar penutup **1. 1. 1.** baterai untuk memasang kembali **1.** baterai Li-ion.

## Petunjuk Besar I

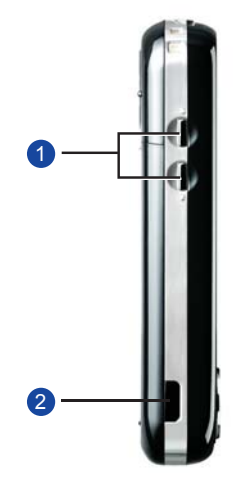

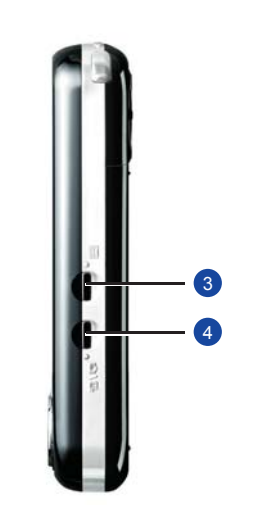

**1. Tombol volume**

Tekan ke atas/bawah untuk menambah/ **1.** mengurangi volume.

## **2. Port inframerah**

**1.** Port ini berfungsi untuk mempertu**1. 1.** karkan file atau data dengan perangkat **1.** lainnya secara nirkabel.

## **3. Tombol Rekam**

**1.** Tekan terus untuk merekam catatan **1.** suara. Tekan dan lepaskan untuk **1.** segera mengakses **Notes (Catatan).** **4. Tombol Kamera & Video 1.** Tekan untuk membuka fungsi kamera

## **5. Stylus & Tempat stylus**

**1.** Slot stylus tempat menyimpan stylus **1.** saat tidak digunakan.

## **6. Tombol daya**

**1.** Tekan untuk mengaktifkan/ menonaktifkan O<sub>2</sub> Xda Atom Life.

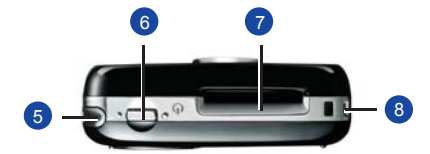

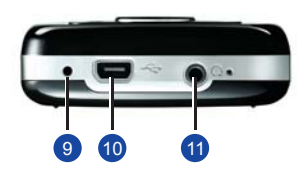

### **7. Slot kartu SD Mini 1.** Masukkan kartu SD Mini di sini. Kartu **1.** ini merupakan aksesori Tambahan.

### **8. Lubang tali**

**1.** Anda dapat mengaitkan tali.

## **9. Soft Reset**

**1.** Tekan disini dengan menggunakan stylus untuk Fungsi Soft Reset telepon **1.** anda secara normal.

## **10. Konektor USB mini**

**1.** Gunakan konektor ini untuk **1.** mensinkronisasi informasi melalui PC **1.** desktop Anda, mentransfer data atau **1.** mengisi ulang baterai.

## **11. Soket lubang suara**

Pasang headset stereo, sehingga **1.** memungkinkan Anda untuk mendengarkan radio FM, file audio **1.** atau menggunakan perangkat hands-**1.** free telepon.

## Petunjuk Besar II **Windows standar**

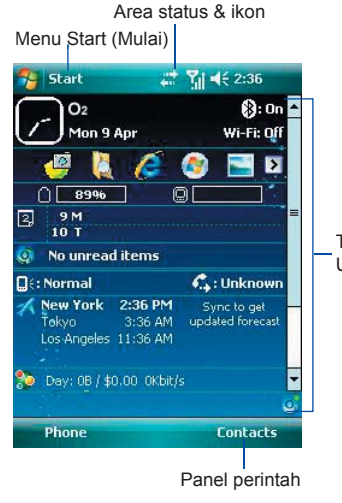

**• Menu Start (Mulai) Windows**<br>Tekan untuk membuka menu

ɓ **Area status & ikon**

Mengindikasikan mode aktif dan menampilkan ikon pemberitahuan.

## ɓ **Tampilan Utama**

Tergantung pada mode aktif atau program, area ini akan menampilkan fitur utama mode. Pada layar Today (Hari ini), area ini akan berisi cara pintas ke program tertentu.

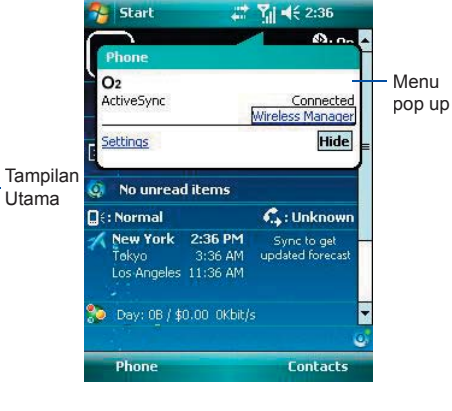

ɓ **Panel perintah**

Tergantung pada mode, area ini sebagai input panel dan perintah untuk membuat atau mengedit file. ɓ Gunakan tombol sentuh kiri/kanan untuk mengakses.

## ● Menu pop up

Menu ini berguna untuk mengakses cepat item. Tekan ikon ini, kemudian tekan sekali lagi untuk menjalankan langkah. Untuk membatalkannya, tekan tempat lain pada layar ini.

## **Layar Today akan menampilkan informasi berikut:**

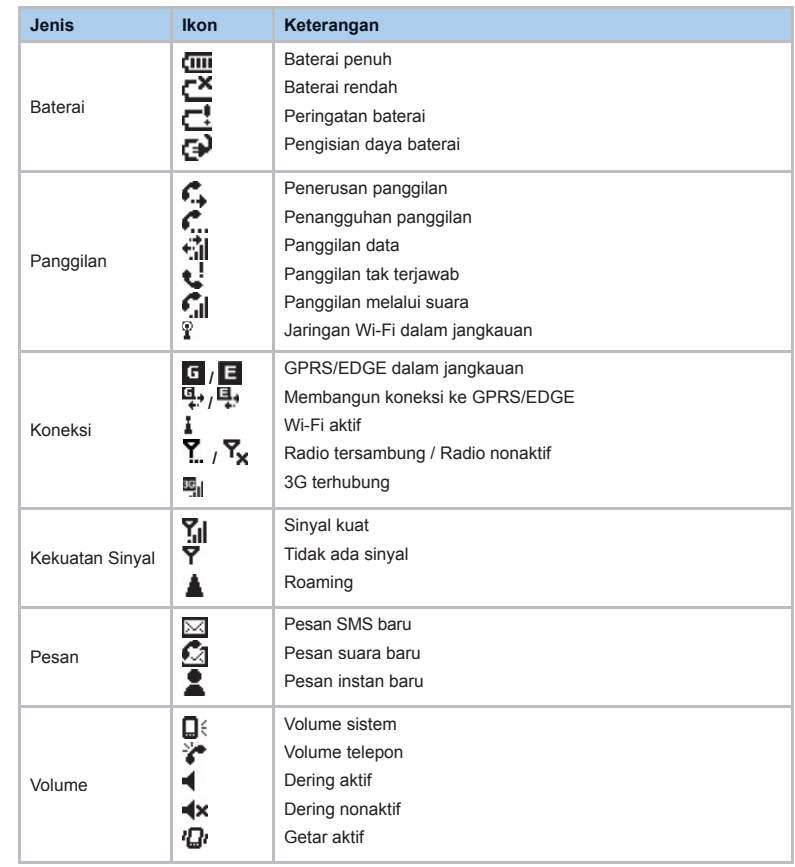

## persiapan sekarang, sebaiknya Anda bertindak lebih dari sekadar

## **Sekarang, sebaiknya Anda bertindak lebih dari sekadar membaca panduan ini. Saatnya tangan Anda untuk menyiapkan telepon agar dapat digunakan.**

## **Memasukkan kartu SIM dan baterai.**

- 1. Balikkan O2 Xda Atom Life Anda. Tekan ke bawah sebentar dan geser penutup belakang sesuai arah yang ditunjukkan berikut.
- 2. Untuk mengeluarkan baterai, tekan dan angkat ke atas seperti yang ditunjukkan berikut.

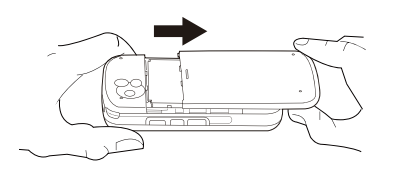

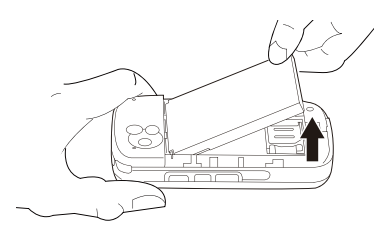

3. Masukkan kartu SIM dengan bagian metalik menghadap ke bawah dan bagian sudut terpotong di arah kanan.

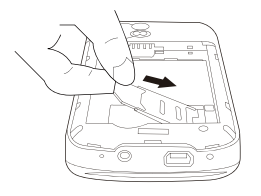

4. Lakukan sebaliknya dari Langkah 1 dan 2 untuk memasukkan kembali baterai dan penutup belakang.

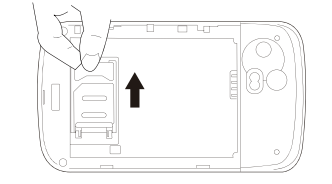

## **Mengisi daya baterai**

Baterai ini tidak terisi penuh saat diberikan.

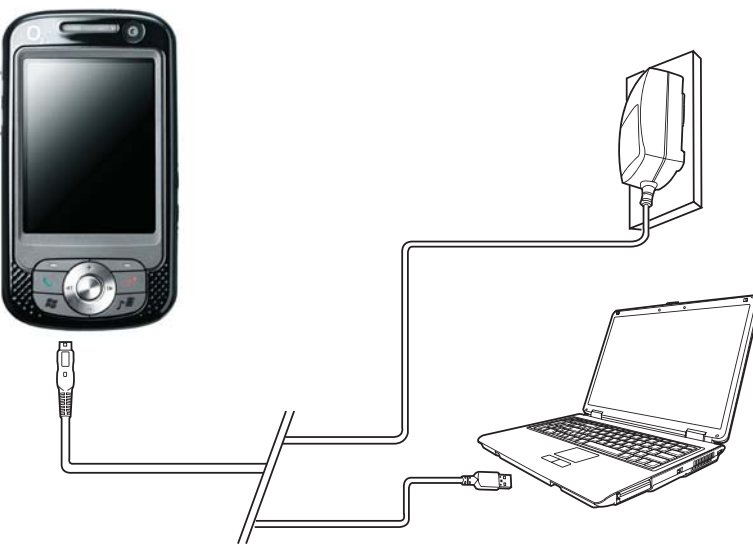

- $\bullet$  Adaptor AC universal: Hubungkan ɓ pengisi daya baterai ke soket daya uta ma yang sesuai dan hubungkan  $\cot$ colokan pengisi daya ke konektor O<sub>2</sub> ɓ Xda Atom Life Anda. Perhatikan arah pemasangan.
- Kabel USB: Hubungkan O<sub>2</sub> Xda Atom Life Anda ke rongga USB PC menggu nakan kabel USB yang disertakan, seperti yang ditunjukkan di atas.

# Pengaktifan

Hidupkan O2 Xda Atom Life Anda dengan menekan tombol daya di bagian atas telepon.

Layar selamat datang akan muncul dan meminta Anda untuk mengoperasikan pendahuluan layar sentuh dan mengetes kalibrasi.

Masukkan nomor PIN untuk kartu SIM jika diminta. Anda dapat mengaktifkan/ menonaktifkan atau mengubah PIN kartu SIM O2 Xda Atom Life Anda.

## Sinkronisasi

O2 Xda Atom Life Anda dirancang untuk melengkapi PC Anda seperti PDA, sehingga Anda dapat mensinkronisasi informasi antara PC atau Microsoft® Exchange Server™ dan O2 Xda Atom Life.

#### **Perhatian**

Jika Anda memasukkan PIN yang salah sebanyak tiga kali, kartu SIM ini akan diblokir secara otomatis. Untuk membuka blokir SIM, hubungi penyedia layanan Anda.

## ● Pertama-tama, instal ActiveSync 4.5

- atau selanjutnya PC.  $\bullet$  Pilih jenis koneksi antara O<sub>2</sub> Xda Atom Life dan PC: kabel USB, ɓ Bluetooth, atau koneksi inframerah.
- Pilih jenis informasi (Contacts, Calendar, Task, Note Outlook Email) Anda yang akan disinkronisasikan.
- $\bullet$  Mulai mensinkronisasi konektivitas.

## Konektivitas

O<sub>2</sub> Xda Atom Life Anda dilengkapi dengan berbagai fungsi jaringan canggih yang berguna untuk mengkoneksikan ke Internet atau Intranet dengan

menggunakan sejumlah metode yang berbeda: 3G, GPRS, Bluetooth, LAN Nirkabel, dan pensinkronan (via PC).

## putar & nikmati

Jika Anda hendak melihat perangkat canggih yang baru, perangkat ini mungkin akan bertanya: "Apa yang istimewa dari telepon Anda?", inilah jawabannya.

#### $\bullet$  **Panggilan dasar**

Tekan **untuk membuka layar** Phone Dialer, kemudian O<sub>2</sub> Xda Atom Life dapat membuat/menerima pang gilan.

#### $\bullet$  **Panggilan video**

Anda dapat menggunakan O2 Xda Atom Life untuk membuat panggilan video dengan berlangganan ke jarin gan 3G.

#### **C** Pictures & Videos

Kamera digital internal berguna untuk mengambil foto dan klip video dengan audio yang melengkapinya. Anda dapat menyimpannya dalam Album telepon dan mengirimnya melalui MMS atau E-mail.

#### $\bullet$  O<sub>2</sub> MediaPlus

Antarmuka praktis ini berguna untuk mempermudah pengelolaan dan pengaksesan file media ke pemutar yang berlainan misalnya FM Radio dan Windows Media Player.

#### $\bullet$  Menjelajah

Anda dapat mengakses Internet menggunakan Internet Explorer. Selain itu, program O<sub>2</sub> Connect akan menghubungkan Anda ke halaman utama O<sub>2</sub> (seeo2.com) dan memberi Anda pembaruan perangkat ɓ lunak terkini.

## Bantuan Online

#### Perlu bantuan teknis untuk O<sub>2</sub> Xda Atom Life?

Kunjungi portal dukungan kami di **http://SeeO2.com** untuk Pertanyaan yang Sering Diajukan (FAQ), Dokumentasi, Peningkatan Kemampuan Perangkat Lunak.

Pendaftaran online untuk menerima informasi tentang pembaruan dan promosi.

Jika Anda masih tidak dapat menemukan yang dicari, gunakan formulir **contact us** dari **SeeO2.com** atau hubungi layanan pelanggan kami. Lihat kartu jaminan untuk memperoleh nomor telepon layanan pelanggan.

# Hubungi kami

Jika Anda memiliki pertanyaan apapun tentang O<sub>2</sub> Xda Atom Life, penyedia layanan dapat membantu Anda. Anda dapat menemukan rincian kontak layanan pelanggan yang tercetak pada tagihan bulanan Anda. Jika Anda seorang pelanggan perusahaan, sebaiknya hubungi layanan pelanggan internal Anda.

Jika Anda memiliki pertanyaan apapun tentang cara menggunakan O<sub>2</sub> Xda Atom Life selain informasi yang diberikan dalam kotak kemasan, maka tim dukungan teknis akan siap membantu Anda. Hubungi penyedia layanan tempat Anda membeli O<sub>2</sub> Xda Atom Life atau tim dukungan teknis untuk membantu setiap pertanyaan Anda tentang cara menggunakan O<sub>2</sub> Xda Atom Life.

## Pertanyaan Umum

#### **Mengapa telepon saya tidak mau hidup jika saya menekan tombol daya?**

Jika Anda tidak cukup lama menekan tombol, atau telepon ini telah mati karena level baterai tidak cukup untuk membuat panggilan, isi kembali daya baterai sampai penuh.

#### **Bagaimana saya menangguhkan tampilan layar atau membangunkan telepon?**

Tekan tombol daya untuk menonaktifkan telepon. Jika tampilan layar nonaktif, tekan tombol daya untuk membangunkan telepon.

### **Telepon saya tampaknya "membeku." Apa yang harus saya lakukan?**

Cobalah atur ulang telepon Anda secara lunak dengan menekankan stylus ke tombol Soft Reset.

## **Telepon saya menampilkan 'INVALID or missing SIM card', apakah artinya?**

Telepon ini dikunci dengan SIM dan tidak akan menerima kartu SIM yang dimasukkan. Jika kartu SIM tersebut telah terpasang, keluarkan dan bersihkan area kontak logam dengan kain yang kering, kemudian masukkan lagi.

### **Telepon saya akan menampilkan 'EMERGENCY ONLY', apakah artinya?**

Kartu SIM Anda tidak terpasang atau dikonfigurasi dengan benar, atau Anda di luar jangkauan jaringan.

### **Telepon saya akan menampilkan 'NO NETWORK', apakah artinya?**

Anda berada di luar jangkauan jaringan atau jalur yang bersih tidak tersedia untuk penerima. Jika Anda sedang berada dalam bangunan, coba dekati jendela.

## **Beberapa panggilan tidak dapat dilakukan. Apa yang terjadi?**

Panel panggilan telah diatur untuk membatasi penggunaan telepon. Periksa status pembatasan panggilan dan batalkan jika perlu.

### **Seseorang lainnya sedang menerima panggilan dari saya. Apa yang terjadi?**

Telepon ini telah diatur untuk meneruskan panggilan Anda ke nomor lainnya. Batalkan penerusan panggilan jika perlu.

#### **Dapatkah saya mengirim dan menerima email dan menjelajahi Internet Bergerak melalui telepon saya?**

Ya. Telepon Anda memiliki kemampuan WEB yang berguna untuk mengakses Internet melalui telepon Anda. Untuk pengiriman dan penerimaan e-mail, lihat panduan pengguna atau hubungi Layanan Pelanggan O<sub>2</sub>.

#### **Di mana saya dapat memeriksakan telepon saya yang bermasalah?**

Tekan **Start** > **Programs > Self Diagnostic** untuk menjalankan pengetesan diagnosis pada sistem Anda.

Atau, siapkan kartu jaminan dan telepon Anda, kemudian hubungi penjual setempat.

المساعدة عبر الانترنت

## **2O الخاص بك؟ هل أنت بحاجة إلى مساعدة فنية مع الهاتف Life Atom Xda**

قم بزيارة بوابة الدعم الخاصة بنا على موقع **com2.SeeO://http** للاطلاع على الأسئلة الشائعة (FAQs(، والوثائق وترقيات البرامج

قم بالتسجيل على الانترنت لتلقي معلومات عن التحديث والعروض.

اتصل بنا

إذا كان لديك أي أسئلة عامة حول جهاز Xda 2O Life Atom، سيكون بإمكان مزود الخدمة الخاص بك مساعدتك. ستجد تفاصيل الاتصال بهم مطبوعة على الفاتورة الشهرية الخاصة بك. إذا كنت عميل في إحدى الشركات

نوصيك بالاتصال بمكتب المساعدة الداخلي الخاص بك.

إذا كان لديك استفسارات عن كيفية استخدام جهاز

إذا كنت لاتزال غير قادر على العثور على ما تبحث عنه، برجاء استخدام نموذج **الاتصال بنا** من موقع **com2.SeeO** أو اتصل بمكتب الدعم الخاص بنا.

ارجع إلى بطاقة الضمان لمعرفة أرقام هاتف مكتب الدعم.

## بالكامل.

نير المعلومات المقدمة في O2 Xda Atom Life العبوة، فإن

فريق الدعم الفني الخاص بنا على أهبة الاستعداد لمساعدتك. برجاء الاتصال بمزود الخدمة من المكان الذي اشتريت منه جهاز Life Atom Xda 2O أو فريق الدعم الفني الخاص بنا للرد على الاستفسارات المتعلقة بكيفية .O2 Xda Atom Life استخدام

## الأسئلة الشائعة

### **لماذا لا يعمل الهاتف عند الضغط على زر الطاقة؟**

إما إنك لم تضغط على المفتاح لفترة طويلة كافية أو أن الهاتف قد أغلق بسبب انخفاض مستوى الطاقة في البطارية مما يؤدي إلى عدم القدرة على إجراء مكالمات. قم بإعادة شحن البطارية

**كيف أقوم بتعليق عرض الشاشة أو تنشيط الهاتف؟** اضغط على زر الطاقة لتشغيل الهاتف. إذا كان عرض الشاشة مغلق، اضغط على زر الطاقة لتنشيط الهاتف.

## **يبدوا الهاتف وكأنه ''متجمد''، ما ذا يجب أن أفعل في هذه الحالية؟**

حاول إعادة ضبط الهاتف عبر البرامج بالضغط بقلم التأشير على زر إعادة ضبط البرامح.

## **يظهر على الهاتف 'ادخل بطاقة SIM'، ماذا يعني ذلك؟**

يجب عليك إدراج بطاقة SIM قبل استخدام الهاتف. إذا كانت مثبتة بالفعل، قم بإخراجها ثم نظف نقاط التلامس المعدنية بقطعة من القماش الجاف، ثم قم بإدراج البطاقة مرة أخرى.

## **يظهر على الهاتف عبارة 'بطاقة SIM غير صالحة أو غير موجودة'، ماذا يعني ذلك؟**

الهاتف محظور البطاقة ولن يقبل البطاقة التي تم إدراجها. قم بإدراج بطاقة SIM الصحيحة أو الاتصال بمشغل الشبكة الخاص بك.

**تظهر على الهاتف عبارة 'الطوارئ فقط'، ماذا يعني ذلك؟** بطاقة SIM الخاصة بك ليست مثبتة أو مهيئة بشكل جيد، أو أنك خارج نطاق الشبكة.

**تظهر على الهاتف عبارة 'لا توجد شبكة'، ماذا يعني ذلك؟** إنك خارج نطاق شبكة الاتصال أو لا يوجد مسار واضح للجهة المرسلة. إذا كنت داخل مبنى، حاول أن تتحرك ناحية أحد النوافذ.

### **لا تتم معالجة بعض المكالمات. ما الخطأ؟**

تم ضبط خاصية حظر المكالمات لتقييد استخدام الهاتف. قم بفحص حالة حظرالمكالمات وحاول إلغاءه عند الضرورة.

## **هناك شخص ما آخر يتلقى مكالماتي. ما الخطأ؟**

تم ضبط الهاتف على تحويل المكالمات الخاصة بك إلى رقم آخر. إلغاء المكالمة الترحيل عند الضرورة.

### **هل يمكنني إرسال واستلام رسائل بريد الكتروني والبحث في الانترنت من الهاتف الخاص بي؟**

نعم. هذا الهاتف به إمكانية استخدام الويب، التي تعني إمكانية وصولك إلى الانترنت من الهاتف الخاص بك. لإرسال واستلام رسائل بريد الكتروني، برجاء الرجوع إلى دليل المستخدم أو الاتصال بخدمة عملاء 2O.

### **أين يمكنني فحص سبب الخلل الوظيفي الذي أصاب الهاتف؟**

انقر على **Start) البدء) > Programs) برامج) > Self Diagnostic** لإجراء اختبارات تشخيصية على النظام. وإلا، قم بتجهيز بطاقة الضمان والهاتف ثم الاتصال بالموزع المحلي.

التشغيل

قم بتشغيل O $_2$  Xda Atom Life خاصتك بواسطة الضغط على زر الطاقة الموجود أعلى الهاتف.

ستظهر شاشة ترحيب تحثك على إجراء اختبار تقديم ومعايرة الشاشة اللمسية.

أدخل رقم الرمز الشخصي PIN لبطاقة SIM الخاصة بك إذا طلب منك ذلك. يمكنك تمكين/تعطيل أو تغيير الرمز الشخصي PIN لبطاقة SIM في جهاز 2O خاصتك. Xda Atom Life

التزامن

تم تصميم جهاز O $_{\rm 2}$  Xda Atom Life ليتكامل مع جهاز الكمبيوتر الخاص بك كـ PDA، حتى يمكنك مزامنة المعلومات بين جهاز كمبيوتر أو RMicrosoft O2 Xda Atom وجهاز Exchange ServerTM Life خاصتك.

### **برجاء الملاحظة:**

إذا قمت بإدخال رمز PIN خطأ ثلاث مرات، سيتم قفل اتصل بمزود الخدمة الخاص بك.

● ً أولا، قم بتثبيت برنامج 4.5 ActiveSync) التزامن النشط) أو الإصدار الأحدث على جهاز الكمبيوتر ● اختر نوع اتصال بين جهاز Life Atom Xda 2O والكمبيوتر الشخصي: كبل USB أو بلوتوث أو أشعة

● اختر نوع المعلومات (Contacts) جهات الاتصال)، Note ،(المهام (Task ،(التقويم (Calendar (الملاحظات)، Email Outlook (التي ترغب في

تحت الحمراء الاتصالات

مزامنتها ● ابدأ مزامنة المعلومات

.ً لإلغاء قفل بطاقة SIM الخاصة بك، بطاقة SIM. تلقائيا

## التوصيل

يشتمل جهاز Life Atom Xda 2O خاصتك على وظائف شبكة اتصال قوية تمكنك من الاتصال بالانترنت أو شبكة إنترانت من خلال استخدام عدد من الطرق المختلفة

المتاحة: GPRS والبلوتوث وLAN اللاسلكية وبطاقة شبكة الاتصال وعميل الملقن النهائي، والمزامنة (من خلال الكمبيوتر).

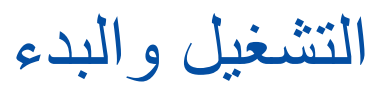

إذا حدث ور أى أصدقائك جهازك الأنيق الجديد، ربما يسألوك: "ما المتاح من المزايا الخاصة في هذا الجهاز ؟" حسناً، ها هي الإجابات.

#### **● الاتصال الأساسي**

اضغط على للانتقال إلى شاشة اتصالات الهاتف، حيث يمكن لجهاز Life Atom Xda 2O خاصتك إجراء/ تلقي المكالمات.

#### ● **مكالمات الفيديو**

يمكن استخدام هاتف Apllo Xda 2O لإجراء مكالمات الفيديو من خلال الاشتراكعلىشبكةمن الجيل الثالث G.3

### ● **المراسلة**

يدعم جهاز Life Atom Xda 2O الخاص بك كل الأنواع الرئيسية من خدمات المراسلة: SMS وMMS والدردشة والبريد الصوتي والبريد الإلكتروني ويمكنك من استغلال النطاق الكامل من الاتصالات الامكانيات.

#### ● **الصور ومقاطع الفيديو**

تسمح لك الكاميرا الرقمية المضمنة بالتقاط صور

ومقاطع فيديو مصحوبة بالصوت. يمكنك حفظهم في ألبوم الهاتف وإرسالهم عبر MMS أو البريد الإلكتروني.

#### **O2 MediaPlus** ●

تتيح لك هذه الواجهة سهلة الاستخدام إدارة ملفات الوسائط بسهولة الوصول بسهولة إلى الأنواع المختلفة من برامج التشغيل مثل راديو FM وWindows .Media Player

#### ● **البحث**

يمكنك الوصول إلى الانترنت باستخدام Internet Explorer. علاوة على ذلك، يقوم برنامج اتصال 2O بربطك بالصفحة الرئيسية لـ (**com2.seeo** (2O ويوفر لك أخر تحديث لبرامج الكمبيوتر.

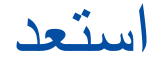

## الآن، الت بحاجة إلى القيام بما هو أكثر من صحوح القراءة. لقد حان الوقت لكي تستخدم يداك. ولتجعل الهاتف الخاص بك جاهز للاستخدام.

## **تركيب بطاقة SIM والبطارية.**

.1 انظر في الجهة الخلفية من Life Atom Xda 2O الخاص بك. اضغط برفق لأسفل واسحب الغطاء الخلفي في الاتجاه الموضح أدناه. .2 قم بتعليق ورفع البطارية لأعلى كما هو موضح أدناه كي يمكن إخراجها.

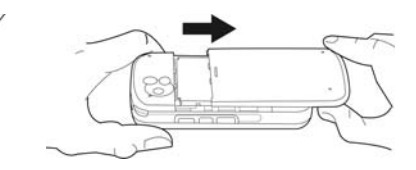

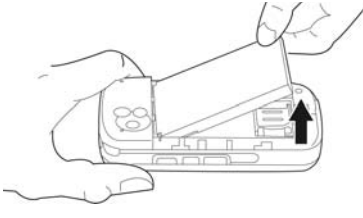

- .3 افتح حامل بطاقة SIM بدفعه إلى اليمين ورفعه لأعلى. قم بتركيب بطاقة SIM مع جعل الجزء المعدني لأسفل والركن المشذب في الاتجاه الأيمن.
- .4 اضغط برفق حامل بطاقة SIM لأسفل واغلقه بواسطة دفعه لأعلى كما هو موضح أدناه. تأكد من عدم ارتداد الحامل للخلف لأعلى. اعكس الخطوات 1 و2 لإعادة البطارية والغطاء الخلفي إلى موضعهما.

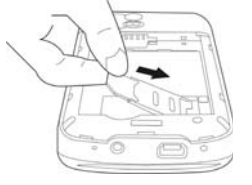

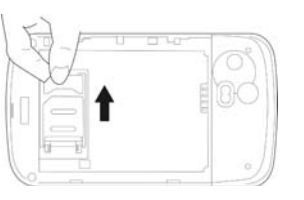

## **شحن البطارية**

لا تكون البطارية مشحونة بالكامل عند التسليم.

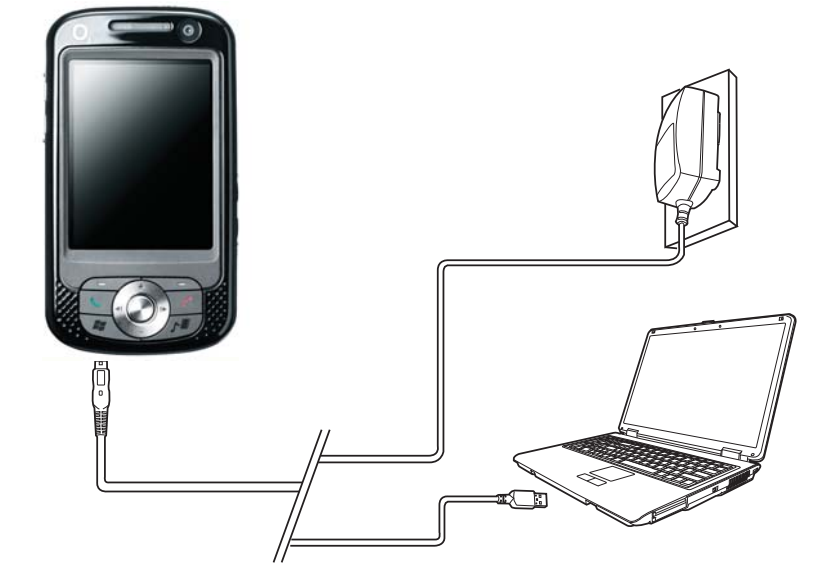

- **محول عام للتيار الكهربي المتردد:** لتوصيل شاحن البطارية بمأخذ الطاقة الرئيسي المناسب وتوصيل قابس الشاحن في موصل Q2 Xda Atom Life خاصتك. راعي الالتزام بالاتجاه الصحيح عند التوصيل.
- خاصتك O2 Xda Atom Life بتوصيل قم :**USB كبل** بمفذ USB الموجود بالكمبيوتر الشخصي خاصتك باستخدام كبل USB المرفق بالطريقة الموضحة أعلاه.

## جولة رائعة II

## **نظام التشغيل Windows القياسي**

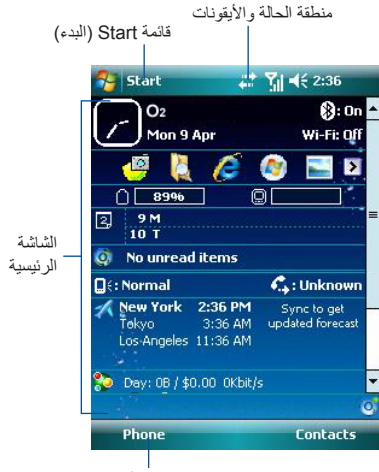

شريط الأوامر

### ● **قائمة Start) بدء) نظام التشغيل Windows** انقر هنا لإظهار القائمة.

## ● **منطقة الحالة والأيقونات**

توضح الوضع الحالي لك وتعرض أيقونات الإشعار.

## ● **الشاشة الرئيسية**

وفقاً للوضع الحالي أو البرنامج، تعرض هذه المنطقة المزايا الرئيسية للوضع. في شاشة Today) اليوم)، تحتوي هذه المنطقة على مختصرات إلى برامج محددة.

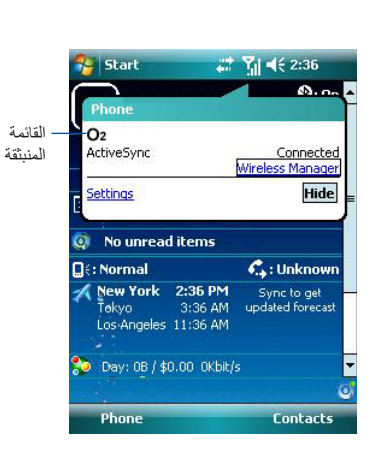

## ● **شريط الأوامر**

وفقاً للوضع، تحتوي هذه المنطقة على مزايا مختلفة مثل لوحة الإدخال والأوامر اللازمة لإنشاء أو تحرير ملف. استخدم مفتاح الاختيار الأيمن/الأيسر للوصول.

## ● **قائمة منبثقة**

تسمح لك تلك القائمة بالوصول سريعا إلى بند. انقر على هذه الإيقونة، ثم انقر مرة أخرى لتنفيذ إجراء ما. لإلغاء القائمة، انقر في أماكن أخرى على الشاشة.

## **تعرض شاشة Today) اليوم) المعلومات التالية:**

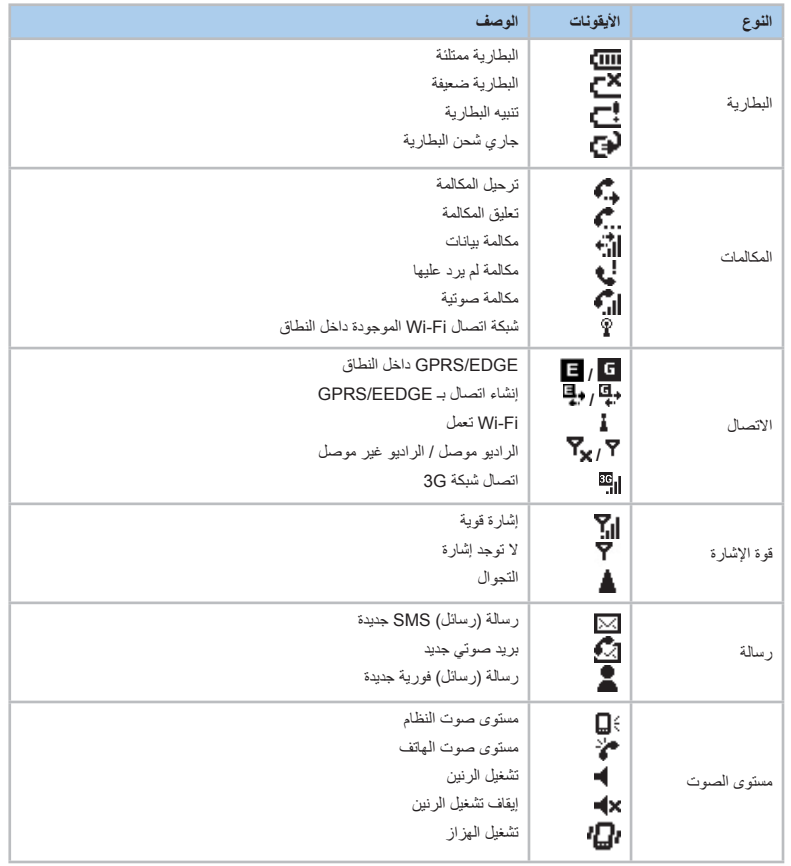

جولة رائعة I

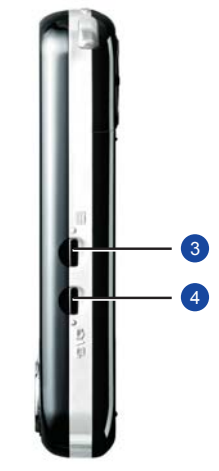

- **.1 مفاتيح مستوى الصوت** اضغط لأعلى/أسفل لرفع/خفض مستوى الصوت.
	- **.2 منفذ الإشعة تحت الحمراء**

يتيح لك هذه المنفذ إمكانية تبادل الملفات أو البيانات مع . ً الأجهزة الأخرى لاسلكيا

**.3 مفتاح التسجيل**

اضغط مع الاستمرار لتسجيل ملاحظة صوتية. اضغط مع التحرير من أجل الوصول على الفور إلى **Notes (الملاحظات).**

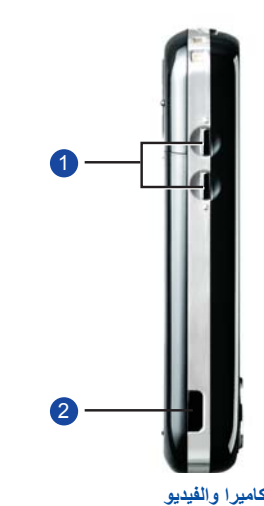

- **.4 مفتاح الكاميرا والفيديو** اضغط لتشغيل وظيفة الكاميرا
	- **.5 قلم التأشير وحامله**
- يتم تعليق قلم التأشير في الفتحة المخصصة له عندما لا يكون قيد الاستخدام.
	- **.6 مفتاح الطاقة**

اضغط لتشغيل/إيقاف تشغيل Life Atom Xda 2O خاصتك.

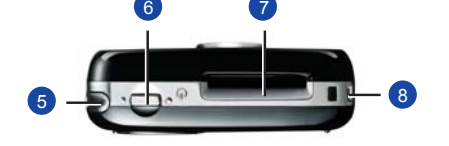

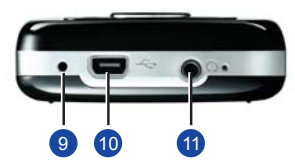

#### **.7 فتحة بطاقة الذاكرة الرقمية الآمنة الصغيرة** قم بإدخال بطاقة ذاكرة رقمية آمنة صغيرة هنا. تعد **.10 موصل USB الصغير**

البطاقة ملحق اختياري. **.8 عروة الحزام**

**.9 إعادة التمهيد**

يمكنك تعليق الحزام الخاص بك.

اضغط هنا بقلم التأشير لإعادة تمهيد هاتفك.

استخدم ذلك الموصل لمزامنة المعلومات مع الكمبيوتر الشخصي أو تحويل البيانات أو إعادة شحن البطارية.

## **.11 قابس سماعات الأذن**

لتوصيل سماعات الأذن مما يسمح لك بالاستماع إلى راديو FM أو ملفات الصوت أو استخدام عدة الهاتف.

## **قبل أن تبدأ، هيا بنا نتعرف أكثر وأكثر على الهاتف.**

14 13

15

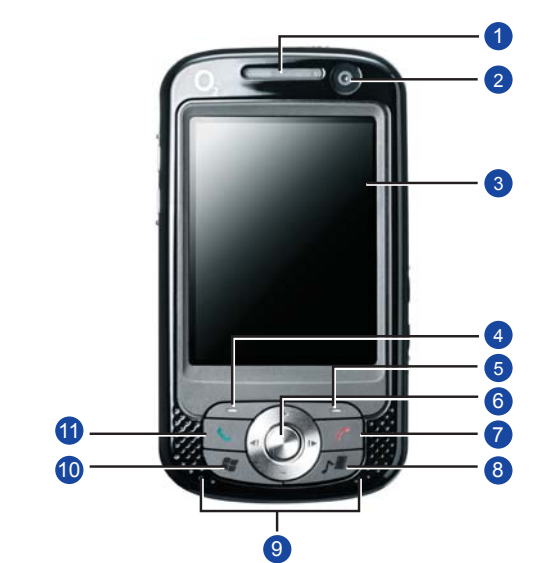

### **.1 لمبات الإشعار**

عند الشحن تضيء اللمبات بلون أصفر. عند إجراء اتصال GPRS، فإن تومض اللمبات بلون أخضر. عندما يعمل البلوتوث/ Fi-Wi، تضيء اللمبات بلون أزرق/أخضر. لكل أنواع الإشعار، تضيء اللمبات بلون أصفر.

جولة رائعة I

## **.2 عدسة الكاميرا الأمامية**

استخدم هذه العدسة لجعل نفسك مرئيًا عند إجراء مكالمات الفيديو.

## **.3 مفتاح الاختيار الأيسر**

اضغط على هذا المفتاح لتحديد الخيارات الموجودة على الجزء السفلي الأيسر على الشاشة.

## **.4 مفتاح الاختيار الأيمن**

اضغط على هذا المفتاح لتحديد الخيارات الموجودة على الجزء السفلي الأيمن على الشاشة.

### **.5 الشاشة اللمسية**

استخدم قلم التأشير أو الكائنات المدببة من أجل اختيار البنود من على الشاشة.

اضغط للتحرك لأعلى/لأسفل ولليمين/لليسار عبر أي من **.6 لوحة التنقل** القوائم المنسدلة أو تعليمات البرامج؛ قم بتأكيد اختيارك من خلال الضغط على المفتاح الأوسط.

## **.7 مفتاح الإنهاء**

اضغط عليه لإنهاء المكالمة.

## **.8 زر الوسائط** O2 للوصول السريع إلى MediaPlus

## **.9 سماعات ستريو**

ً بدلا من استخدام سماعات الأذن، يمكنك الاستماع إلى الأصوات أو الموسيقى بواسطة سماعات ستريو مضمنة.

**.10 قائمة Start) البدء) لنظام Windows** اضغط لإظهار قائمة Start) البدء).

### **.11 مفتاح التحدث/الإرسال**

اضغط لإجراء أو تلقي مكالمة أو الانتقال إلى شاشة اتصالات الهاتف.

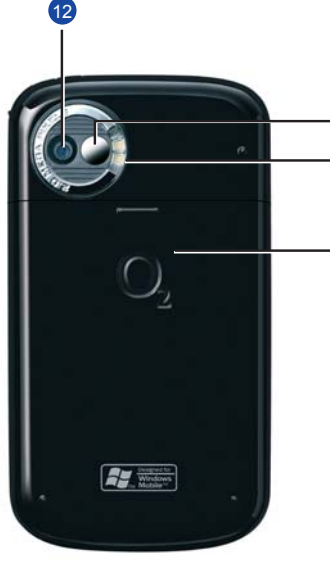

**.12 عدسة الكاميرا الخلفية** تدعم كاميرا CMOS صور ملونة بدقة 2 ميجا بكسل.

### **.13 مرآه التصوير الذاتي** مرآه معاينة التصوير الذاتية.

**.14 ضوء الفلاش** فلاش ومضي للمبات بيان بيضاء.

## **.15 غطاء البطارية**

قم بدفع وسحب غطاء البطارية من أجل استبدال بطارية الليثيوم أيون

في العبوة

**2O** —نظام التشغيل  **Xda Atom Life** ● Windows الخاص بك هاتف كمبيوتر محمول

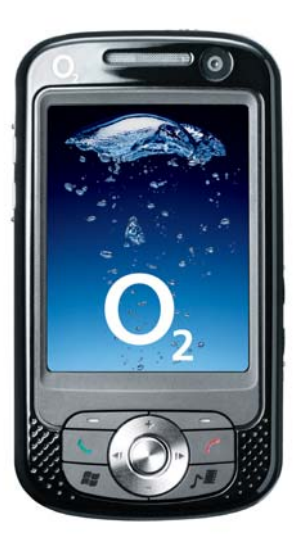

● **قلم التأشير**— لتشغيل الشاشة التي تعمل باللمس ● **ستريو عالي الجودة سماعات**

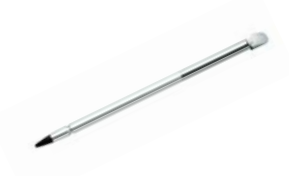

 O2 Xda Atom Life لشحن— **البطارية**● خاصتك

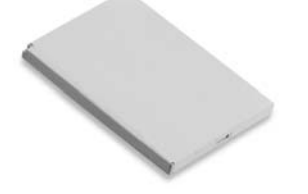

● **محول عام للتيار الكهربي المتردد** —بأربع قابسات لللاستخدام في دول مختلفة

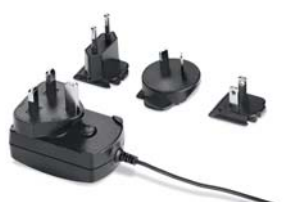

**سلكية**— يمكنك الرد على المكالمات الواردة أو إنهائها بواسطة زر اضغط للتحدث (PTT (الموجود على السماعة

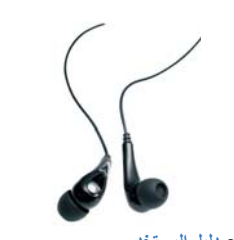

- **كبل USB** —لتوصيل خاصتك O2 Xda Atom Life بالكمبيوتر الشخصي
- **الاسطوانة المدمجة المصاحبة** تحتوي على جميع البرامج الضرورية لجهاز Xda 2O Life Atom خاصتك بما في ذلك: ActiveSync 4.5

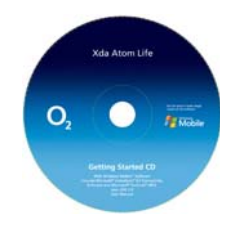

● **دليل المستخدم** ● **دليل البدء السريع**— هذا الدليل ● **بيان الضمان المحدود**— برجاء متابعة القراءة. تحتوي على كل معلومات الضمان المتعلقة بجهاز .خاصتك O2 Xda Atom Life

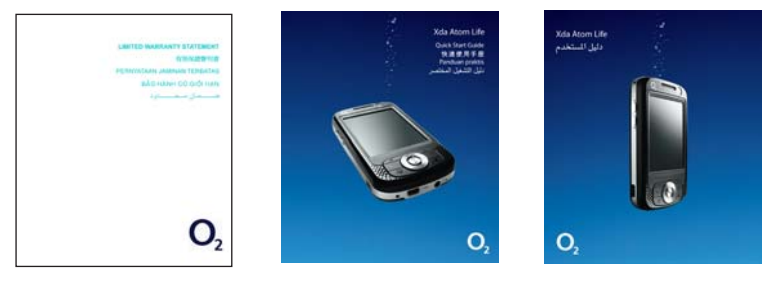

يمكن أن تقوم <sub>2</sub>O بتغيير محتويات عبوة Ada Atom Life في المعنقبل. الصور الواردة في هذا الدليل بغرض التوضيح فقط. بينما قد تبدو المحتويات الفعلية مختلفة إلى حد ما.

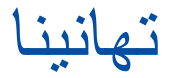

.O2 Xda Atom Life شرائك عند ستتعرف في الجولة التالية السريعة على الأساسيات والمزايا .O2 Xda Atom Life لـ الرئيسية

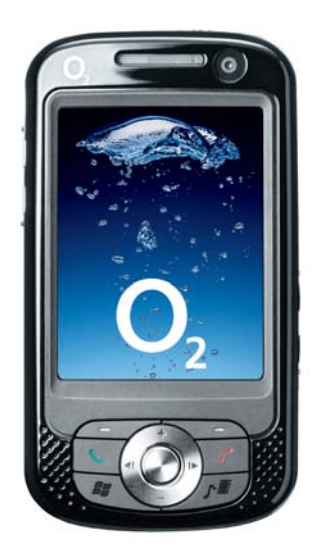